# **Monitor Desktop App**

**Login**

Der Login ist lediglich als Monitor-Nutzer möglich.

Ein Login als normaler Benutzer ist nicht möglich und wird nicht unterstützt.

Desktop App zur Anzeige des Monitors oder Dashboards mit zahlreichen Zusatzfunktionen, wie einem Bildschirmschoner, dem automatischen Drucken einer Alarmdepesche oder Hausautomatisierungen.

- [Funktionsumfang der Monitor App](#page-0-0)
- [Unterstützte Betriebssysteme](#page-0-0)
- [Zum Download](#page-0-1)
- [Vorbereitung zum Login](#page-0-2)
- [Anleitungsartikel zur Monitor App](#page-0-3)

#### <span id="page-0-0"></span>Funktionsumfang der Monitor App

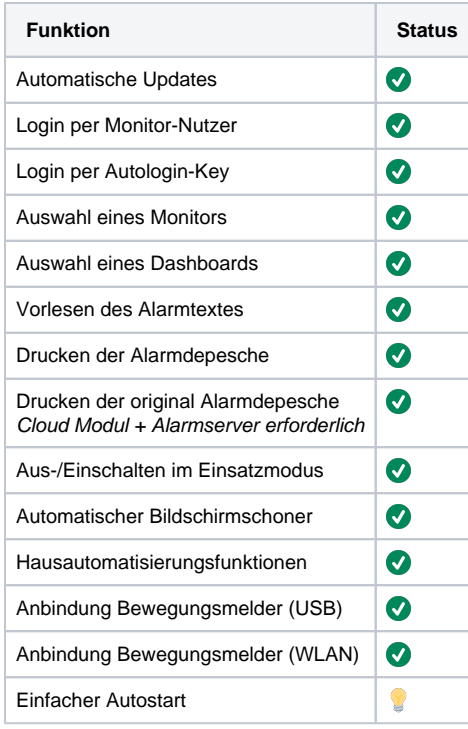

### Unterstützte Betriebssysteme

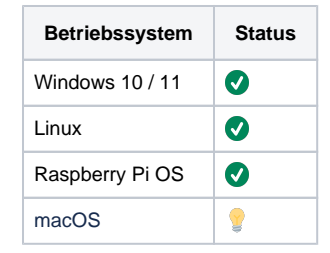

 $\blacktriangledown$  = Erledigt und in der aktuellen Version verfügbar

 $\bullet$  = Nicht geplant und nicht verfügbar

 $\triangle$  = Noch fehlerhaft/In Entwicklung

 $\mathbf{F}$  = Geplant, aber noch nicht verfügbar

#### <span id="page-0-1"></span>Zum Download

[Jetzt herunterladen](https://help.divera247.com/pages/viewpage.action?pageId=119865789)

### <span id="page-0-2"></span>Vorbereitung zum Login

Zum Login in der Desktop App wird ein Monitor-Benutzer benötigt, wenn Sie noch keinen eingerichtet haben können Sie dies wie folgt im Vorfeld tun.

Gehen Sie auf Verwaltung > Einstellungen > Setup > [Monitore](https://app.divera247.com/localmanagement/index-settings-basic.html?tab=monitor) und klicken Sie oberhalb der dritten Tabelle auf ["+ Benutzer"](https://app.divera247.com/localmonitor-user/create.html?type=localmonitor), um einen Monitor-Benutzer anzulegen und aktivieren dabei den Autologin.

<span id="page-0-3"></span>Nun können Sie diesen Monitor-Benutzer nach der Installation der Desktop App zum Login verwenden.

## Anleitungsartikel zur Monitor App

In den aufgelisteten Artikel finden Sie verschiedene Anleitungen zur Einrichtung und Nutzung der Desktop App.

- [Monitor-App Installationshinweise](https://help.divera247.com/pages/viewpage.action?pageId=119865769)
- [Monitor-App Updates](https://help.divera247.com/display/FAQ/Monitor-App+-+Updates)
- [Monitor-App Bewegungsmelder einbinden](https://help.divera247.com/pages/viewpage.action?pageId=125960245)
- [Monitor-App Vollbildmodus beenden / Menüleiste einblenden](https://help.divera247.com/pages/viewpage.action?pageId=119865778)
- [Monitor-App Einbindung und Auslösung von Skripten / Smart-Home Steuerung](https://help.divera247.com/pages/viewpage.action?pageId=172720152)
- [Monitor-App TTS ansteuern und gestalten](https://help.divera247.com/display/FAQ/Monitor-App+-+TTS+ansteuern+und+gestalten)